Istraživanje podataka 1 - vežbe 7, 2020.

# 1 Dimenziona redukcija skupa podataka

Neki algoritmi istraživanja podataka ne rade dobro sa podacima velike dimenzionalnosti, tj. sa podacima sa velikim brojem atributa. Da bi se rešio ovaj problem, u okviru preprocesiranja podataka moˇze da se koristi neki metod za dimenzionu redukciju.

Metode za dimenzionu redukciju skupa podataka se primenjuju i pri vizuelizaciji podataka. Sa manjim brojem atributa je lakše i preglednije grafički prikazati skup.

## 1.1 Analiza glavnih komponenti - PCA (Principal Component Analysis)

Jedan od metoda za dimenzionu redukciju je analiza glavnih komponenti - PCA. Glavne osobine PCA su:

- Primenjuje se na numeričke podatke.
- Novi atributi, dobijeni primenom PCA, su nezavisni.
- Novi atributi su uređeni prema veličini varijanse skupa koju obuhvataju.
- Prvi (novi) atribut obuhvata najveći deo disperzije skupa.
- Svaki sledeći atribut obuhvata manji deo disperzije skupa koji nije pokriven prethodnim atributima.
- Transformacija skupa podataka se dobija korišćenjem matrice kovarijansi atributa skupa i njenih sopstvenih vrednosti.
- Svaki novi atribut je linearna kombinacija originalnog skupa. Težine linearne kombinacije i. atributa su komponente i. sopstvenog vektora.
- Varijansa *i*. novog atributa je  $\lambda_i$
- Novi atributi se zovu glavne komponente.
- Najčešće se je veliki deo disperzije skupa pokrivena malim brojem novih atributa u odnosu na ukupan broj atributa.

Na slici [1](#page-1-0) je dat primer transformacije skupa primenom PCA.

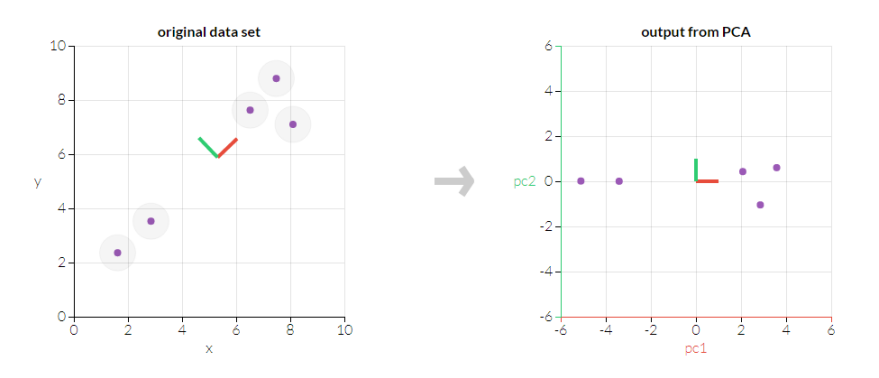

<span id="page-1-0"></span>**Slika 1: Primena PCA** Na grafiku sa originalnim skupom (levi grafik) crvenom bojom je označen pravac u kom se najviše prostiru podaci, na osnovu koga se pravi prva glavna komponenta (PC1). PC1 je označena na X osi na grafiku sa podacima nakon transformacije (desni grafik). Zelenom bojom je prikazan pravac koji obuhvata ostatak disperzije u skupu i na osnovu koga se pravi druga glavna komponenta (PC2). PC2 je prikazana na Y osi na grafiku sa podacima nakon transformacije (desni grafik).

#### Koraci pri upotrebi PCA:

- Standardizacija numeričkih atributa skupa podataka.
- Primena PCA na skup podataka. Ukupan broj novih atributa odgovara broju atributa originalnog skupa.
- Za svaki atribut (glavnu komponentu) se raˇcuna proporcija varijanse skupa koju taj atribut obuhvata.
- $\bullet$  Uzima se prvih *n* glavnih komponenti (tj. atributa dobijenih nakon primene PCA) koji zajedno obuhvataju dovoljan deo varijanse za dalji rad (npr. 90%).
- Napomena: u daljem radu se ne koriste originalni atributi skupa, kao ni sve dobijene glavne komponente, već samo prvih  $n$  glavnih komponenti koje je korisnik izabrao.

## 1.2 PCA u biblioteci scikit-learn

Metod Analiza glavnih komponenti je implementiran klasom sklearn.decomposition.PCA čije osobine su:

- parametri
	- $-$  n components broj glavnih komponenti koje će biti sačuvane i korišćene u daljem radu
- atributi
	- components glavne komponente koje predstavljaju pravce maksimalne varijanse u podacima
	- $-$ explained variance količina varijanse koju obuhvata svaka od glavnih komponenti
	- explained variance ratio procenat varijanse obuhva´cen svakom od glavnih komponenti.

Napomena: ovaj atribut klase je bitan za izbor n glavnih komponenti za dalji rad. Bira se prvih n glavnih komponenti za koje važi da zajedno obuhvataju procenat varijanse koji je dovoljan za dalji rad.

- metode
	- fit pravljenje modela za PCA na osnovu zadatog skupa
	- $-$  fit\_transform pravljenje modela i primena na zadatom skupu
	- transform primena dimenzione redukcije na zadati skup
	- $-$  *inverse\_transform* transformacija u originalni skup

## 1.3 PCA u alatu IBM SPSS Modeler

U alatu IBM SPSS Modeler za analizu glavnih komponenti koristi se čvor **PCA/Factor**, koji je u paleti Modeling. PCA uzima u obzir samo numeričke atribute. Postavljanje parametara i čitanje rezultata:

- u odeljku *Model za parametar Extraction Method* potrebno je izabrati vrednost *Principal* Components
- u odeljku Expert, preko parametra Maximum Number postavlja se broj glavnih komponenti koje će biti izdvojene
- $\bullet$  biranjem opcije  $Run$  pravi se model čiji je izlaz skup koji sadrži atribute iz originalnog skupa i atribute dobijene primenom PCA
- u okviru napravljenog modela u odeljku Advanced u tabeli Total Variance Explained u koloni % of Variance je prikazano za svaku glavnu komponentu koji procenat varijanse obuhvata. Kolona *Cumulative %* je korisna za odabir broja glavnih komponenti koje će se koristiti za dalji rad.

# 2 Prikaz grafika u programskom jeziku Python

Za grafičko predstavljanje podataka u programskom jeziku Python može da se koristi biblioteka matplotlib. U matplotlib.pyplot su implementirane funkcije korisne za crtanje. Neke od njih su:

- figure za pravljenje nove slike (figure)
- plot za crtanje tačaka pomoću zadatih markera i spajanje zadatih tačaka linijom. Neki argumenti:
	- $x$  vrednosti tačaka na x osi (prvi argument)
	- $y$  vrednosti tačaka na y osi (drugi argument)
	- $-$  marker način označavanja tačaka (npr. x,  $^*$ , o)
	- color boja za crtanje
	- label tekst koji se prikazuje u legendi
- bar za crtanje stupˇcanog grafikona (bar chart). Neki argumenti:
	- $x$  vrednosti tačaka na x osi (prvi argument)
	- height -vrednosti taˇcaka na y osi (drugi argument)
	- label tekst koji se prikazuje u legendi
- $\bullet$  scatter za pravljenje šeme sa raspršenim elementima. Neki argumenti:
	- $x$  vrednosti tačaka na x osi (prvi argument)
	- y -vrednosti taˇcaka na y osi (drugi argument)
	- $-$  marker način označavanja tačaka (npr. x,  $^*$ , o)
	- $-$ s veličina tačaka
	- color boja za crtanje
	- label tekst koji se prikazuje u legendi
- xlabel za postavljanje teksta na x osi
- ylabel za postavljanje teksta na y osi
- legend za prikaz legende na slici. Neki argumenti:
	- loc lokacija za prikaz legende na figuri (vrednosti: best, upper right, upper left, lower right, right, center, ...)
- $\bullet$  show za prikaz slike

#### Primeri:

- 1. Primena PCA na skup iris Rešenje:
	- Python skript: pca\_iris.py
	- IBM SPSS Modeler radni tok: pca\_iris.str

Zaključak: umesto 4 atributa, dovoljno je da koristimo 2 atributa, tj. prve dve glavne komponente nakon primene PCA.

2. Klasifikacija skupa podataka car

Skup car sadrži podatke o automobilima. Atributi skupa su:

- class klasa automobila
- cylinders broj cilindara
- displacement zapremina motora
- horsepower konjska snaga
- $\bullet$  weight težina
- acceleration ubrzanje

Koristeći programski jezik Python i algoritam K najbližih suseda izvršiti klasifikaciju nad datim skupom. Atribut class je ciljni atribut. Primeniti unakrsnu validaciju za odabir optimalnih parametara.

Za model napravljen sa optimalnim parametrima izdvojiti

- preciznost na trening skupu;
- preciznost na test skupu;
- matricu konfuzije za trening skup;
- matricu konfuzije za test skup;

Zatim primeniti PCA na skup i izvršiti klasifikaciju nad transformisanim skupom. Koji broj atributa ste izabrali nakon primene PCA i zašto? Uporediti model dobijen nad originalnim skupom sa modelom dobijenim nad podacima dobijenim nakon PCA transformacije.

Rešenje:

- Skup podataka: car.csv
- Python skript: pca\_car\_class.py
- Izlaz jednog pokretanja i odgovori na pitanja: izlaz i komentari primer2.txt

## 3 Matrica cene u klasifikaciji

U praktičnoj primeni modela klasifikacije, pogrešna klasifikacija instanci jedne klase (ili jedne grupe klasa) može biti skuplja od druge. Npr. pogrešno klasifikovanje podnosioca zahteva za kredit sa visokim rizikom kao podnosioca zahteva sa niskim rizikom je za banku skuplje od klasifikovanja podnosioca zahteva sa niskim rizikom kao podnosioca zahteva sa visokim rizikom.

<span id="page-4-0"></span>Matrica cena u klasifikaciji omogućava da korisnik definiše značaj za različite greške predviđanja i te vrednosti se uzimaju u obzir pri pravljenju modela. Matrica cena izgleda kao matrica konfuzije i prikazuje cenu za svaku moguću kombinaciju stvarne i dodeljene klase. Podrazumevano su sve cene pogrešne klasifikacije postavljene na 1, a cene dobre klasifikacije na 0. Podrazumevana matrica cena za 4 klase je data u tabeli [1.](#page-4-0)

|                  |               | Dodeljena klasa |  |    |  |
|------------------|---------------|-----------------|--|----|--|
|                  |               |                 |  | Uз |  |
| Stvarna<br>klasa | $\frac{1}{2}$ |                 |  |    |  |
|                  | $C_2$         |                 |  |    |  |
|                  | $\cup_3$      |                 |  |    |  |
|                  |               |                 |  |    |  |

Tabela 1: Podrazumevane vrednosti u matrici cena za 4 klase

Cena se menja samo za pogrešna predviđanja, a za dobra predviđanja uvek ostaje 0. Npr. ako je za korisnika važnije da model dobro predviđa instance klase  $C_2$  nego instance ostalih klasa, matrica cena bi mogla da bude kao u tabeli [2.](#page-5-0) Za jednu stvarnu klasu, cena pogrešnih predviđanja ne mora biti ista za sve dodeljene klase, npr. za instance klase  $C_2$  cena dodele klasi  $C_3$  može biti veća od cene dodele klasi  $C_4$ , kao u tabeli [3.](#page-5-1)

Matrica cena može da se zada pri korišćenju čvora C5.0 u alatu IBM SPSS Modeler, kao i nekih drugih čvorova za drveta odlučivanja.

Primena matrice cena u najvećem broju slučajeva dovodi do

• pove´canja preciznosti za stvarne klase za koje se pove´cana cena (u primeru u tabeli [3](#page-5-1) za klasu  $C_2$ ) i smanjenja preciznosti za klase sa manjim cenama greške

|                  |       | Dodeljena klasa |         |  |  |
|------------------|-------|-----------------|---------|--|--|
|                  |       | $C_2$           | $C_{3}$ |  |  |
| Stvarna<br>klasa |       |                 |         |  |  |
|                  | $C_2$ |                 |         |  |  |
|                  | 23    |                 |         |  |  |
|                  |       |                 |         |  |  |

<span id="page-5-0"></span>Tabela 2: Primer matrice cena za 4 klase

<span id="page-5-1"></span>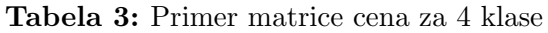

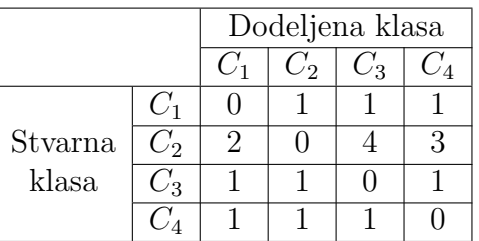

• smanjenja ukupne preciznosti modela

Cene se biraju tako da se postigne odgovarajući kompromis između preciznosti modela i dobrog ponašanja za klasu/klase od interesa.

#### Primer:

- 3. U alatu IBM SPSS Modeler primeniti klasifikaciju nad skupom bank.csv korišćenjem C5.0. Ciljni atribut je oročena štednja.
	- Koji atributi su korišćeni pri pravljenju modela?
	- Komentarisati dobijen model.

Rešenje:

- Skup podataka: bank.csv
- IBM SPSS Modeler radni tok: bank class.str
- Komentari:primer3 komentari.pdf